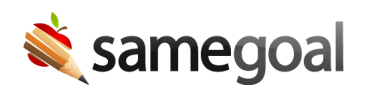

## Unified All Document View

*Unified All Document View February 12, 2020*

A new "unified all" document view replaces the previous "All" tab. As of 02/10/2020, users now have the ability to scroll through long documents without visiting the All tab, saving time as they work through long documents.

- Use your mouse or track pad to scroll up and down a full document. As you move from one section to the next you will see section titles change along the top indicating which section you are in.
- Light gray section headers within the document will separate each section so that users can easily see which section they are in. These headers will not appear when printing the document.
- Users may still click on section titles (ie numbers) along the top of a document to move to a specific section within the document.
- The printer icon now allows you to choose the sections that are near the current section.